Registering Products' Assembly

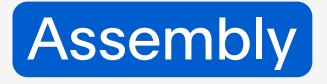

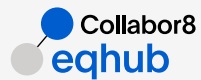

# Basic things to *know*

Concept

EqHub allows all operators, contractors, and suppliers to share standard equipment and parts information.

An EqHub ID of Assembly is a unique combination of EqHub IDs of the assembled products. Any operator, contractor, or supplier can reuse the EqHub ID for any project / asset.

An Assembly EqHub ID is verified and approved automatically by the system.

1

## Create an Assembly

Click  $\bigoplus$  in the Header or navigate to Content tab. Press  $\bigoplus$  Product  $\rightarrow$ 

#### General Information:

To create a set of products, please choose entity type *Assembly*. The general tab changed to the following:

#### Child products:

- 1. you can add as many child products as needed (but minimum two);
- 2. all of them will be on the same level: select which product is the main (only one can be selected), the first child product is selected as main by default;
- 3. attributes that are shown for each child product: *EqHub ID, Manufacturer, Part #, Class;*
- 4. the child product can be of type Product or Assembly;
- 5. the child product should have at least one revision in status Published (and the verification status Approved);
- 6. the child product can be deleted from the list while assembly's EqHub ID is not generated;

*Name (of assembly):* the Class name of the main child should be reflected here, but can be changed; *Manufacturer:* reflected from Manufacturer name of the main child product, mandatory; *Part number:* compound from part numbers of the child products.

To add a child product, press the corresponding button and then search for the needed product in the opened popup with predefined product list. After the needed product is selected, press the corresponding button to add the product to the assembly as a child.

If the assembly is not unique, then the system shows the similar or the same existing assemblies on top. If the assembly is unique, then the user can proceed to Additional tab.

The assembly's EqHub ID is generated by the system and the data from General tab cannot be changed from that moment.

#### Additional Information:

- *• Class* on the Additional tab is reflected from the main child but can be changed.
- *• Model* and *GTIN* on the Additional tab are optional.
- *• Images* can be added, optional.
- *• UNSPSC* categories are displayed due to the selected class.
- *• Assembly Description* is optional.

#### Properties:

Properties are not available for the Assembly.

#### Documents

The Documents connected to the Class are not available for the Assembly. The Other documents section exists and can be fulfilled with the documents registered previously.

#### Preview & Publish

Preview & Publish tab contains corresponding changes due to the General tab data, but there are no Properties and Documents connected to the Class.

### **Verification**

The assembly can be sent for verification.

The assembly that has been sent for verification will get the status *Approved* automatically because the child products of the Assembly are already Approved.

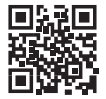

2

eqhu[b.no](http://collabor8.no/services/eqhub)

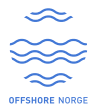